Go to view in Internet Explorer:

| 🥙 Toolbar Button Gallery - Windows In |                                                                |                        |     |  |
|---------------------------------------|----------------------------------------------------------------|------------------------|-----|--|
| Con Letter Uklient web. acl conuto    | abariletaqlen-US(5. lybuttons,buttons,btm                      | (•) (×) dooderwith     | P-  |  |
| File Edit View Favorites Tools Help   |                                                                |                        |     |  |
| 10 × 5 ×                              | Searah 🗄 🔤 Mal 🔹 🧑 New DM 🦽 JM This Page 📋 Set Status 🔹 😝 ADMS | hare 🕅 Holeo 🦻 🛛 🖌 🖷 S | NON |  |

Go to toolbars and check to see which toolbars are installed regardless of if they are checked:

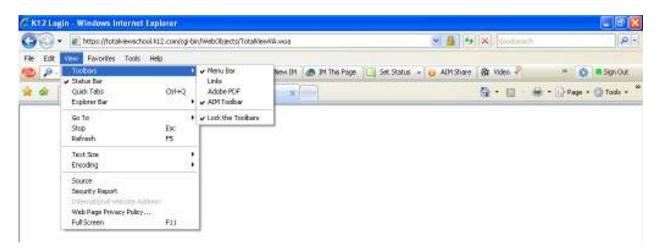

Toolbars such as AIM and Google have their own popup blockers. So, even if Internet Explorer's popup blocker is turned off, the test will not appear until the other toolbars popup blockers are disabled. In my example above, Adobe does not have a popup blocker.

Make sure the toolbar is checked and visible.

For AIM, the parent should look for the blue circle:

| Toolbar Button Gallery - Wind  | Jaws Internet Explorer                                  |                                  |           |  |  |  |
|--------------------------------|---------------------------------------------------------|----------------------------------|-----------|--|--|--|
| 🚱 🕤 🔹 🔊 http://kclient.web.ac  | k conjitoolbar, lejaaljan-US/5. Djbuttons, buttons, htm | 🖉 👫 🖌 🖉 🖉                        | PIT       |  |  |  |
| File Edit View Favorites Tools |                                                         |                                  |           |  |  |  |
| 1 P-                           | 💰 🖷 Search 🧄 🔤 Mal 🔹 🤨 New Dh 🙆 IM This Page 🛄 Set      | Stotus - 😝 AlM Share 🕅 Video 👂 👘 | 🕸 🖷 SQ QA |  |  |  |

Make sure "Block Popup Windows" is unchecked:

| 9                       | (i) - (ii) 50000000      |              |            |                  |              |                      |          | • IX doodomath     |     | P           |
|-------------------------|--------------------------|--------------|------------|------------------|--------------|----------------------|----------|--------------------|-----|-------------|
| -                       | Edit Vew Percentee Toole | Help         |            |                  |              |                      |          |                    |     |             |
| Ð                       | P -                      | & + Search   | - Q 1 New  | · O Nevi IM      | IN This Page | 📃 Set Status         | + U ANSI | re 🕅 Video 🖉       | 144 | 😄 🖾 Sign In |
| € ·                     |                          |              |            |                  |              | Oustontes My Toolber |          |                    |     |             |
| 🖌 🖉 🖶 🖲 Student Profile | 20Kt2 Login              | St Dark Page |            | Add More Buttons |              | Tode -               |          |                    |     |             |
| -                       | A Dil Brancentume        |              | Butt today |                  |              | -                    |          | Blod Popup Windows |     |             |
|                         |                          |              |            |                  |              |                      |          | Gear Private Data  |     |             |
|                         |                          |              |            |                  |              |                      |          | Options            |     |             |
|                         |                          |              |            |                  |              |                      |          | their              |     | × .         |

They will have to look for this option for every toolbar they have installed. You may need to bring them into an Elluminate room in order to help them with this.